### **DMX Music Player**

**CQ-DMP5**

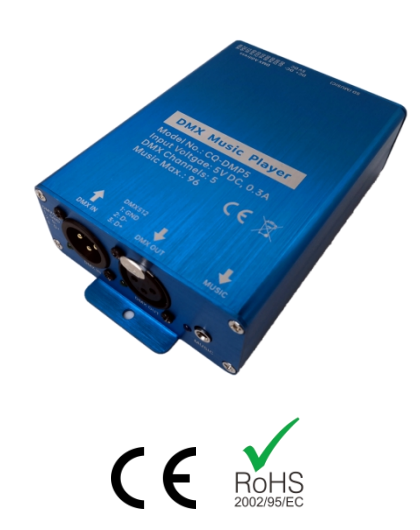

Welcome to CQ-DMP5 DMX Music Player. The player is designed for DMX music light shows, music fountains, musical lighting installations, and light skits. The player uses the standard DMX512 signal, which can be controlled by USB-DMX512 controller, DMX light console or other LED controllers, control music playback, and realize synchronous control of music and light.

CQ-DMP5 DMX music player, uses 5 DMX channels (music, playback, music selection). You can control the DMX channel like a DMX fixture, switch music, play, stop, adjust volume, etc., so as to realize the function of music and light synchronization.

### **1. Specifications**

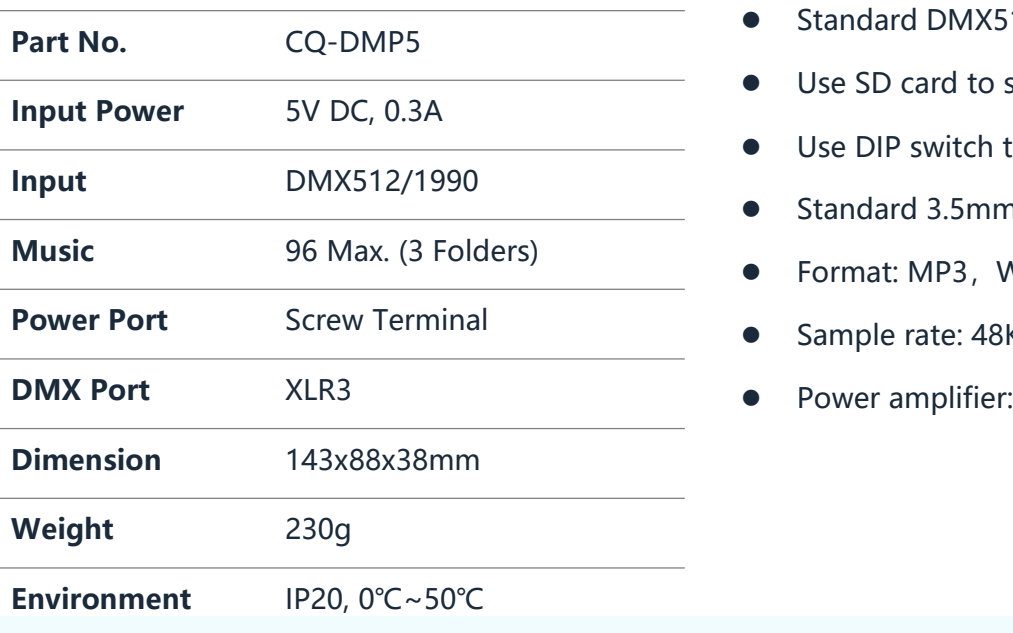

### **2. Features**

- Standard DMX512 protocol
- Use SD card to save music files
- Use DIP switch to set the DMX address
- Standard 3.5mm audio interface
- Format: MP3, WAV
- Sample rate: 48KHz
- Power amplifier: 4 ohms load, 3W

### **3. Dimensions**

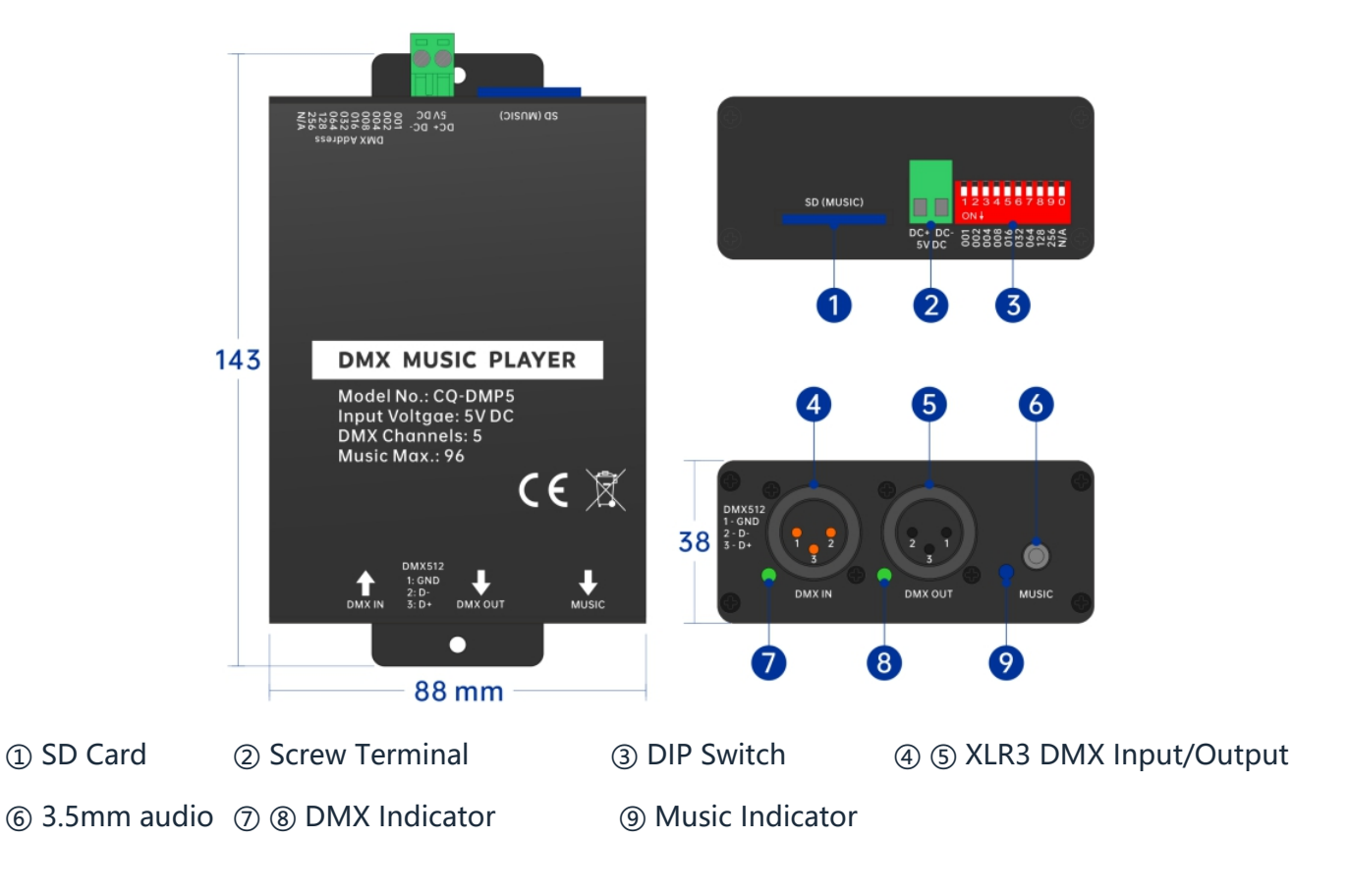

### **4. Wire Diagram**

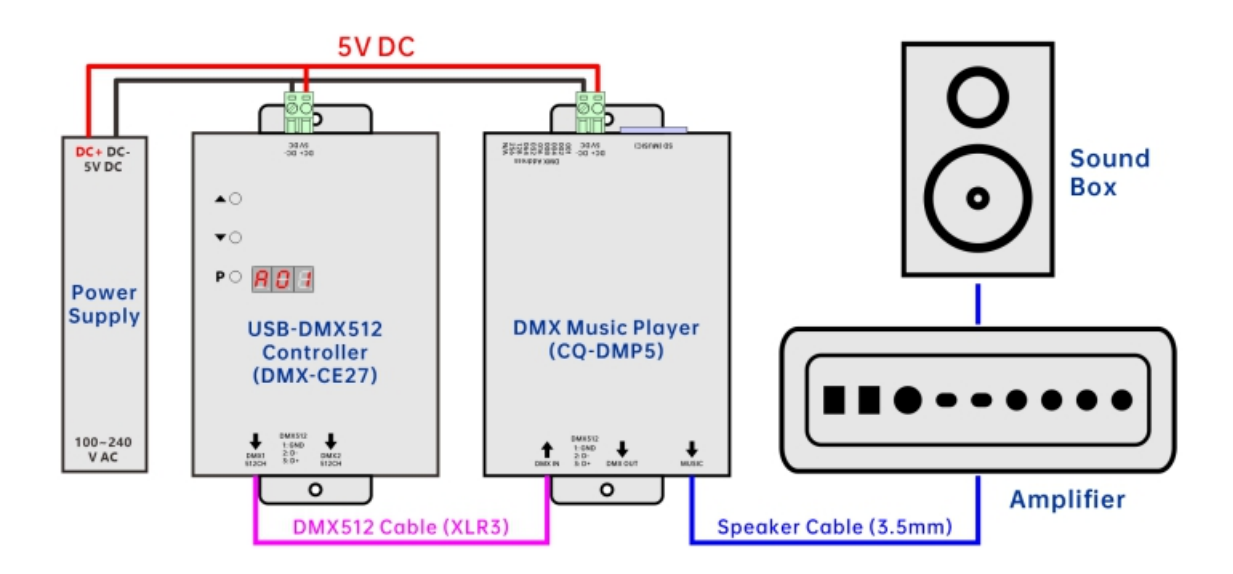

### **5. Instruction**

#### **5.1 Set DMX Address:**

DMX Music Player, use the DIP switch to set the DMX address. When the switch is down, you get the address code in its position. Add all the address codes together, which is the DMX address of the player.

Example: As shown in the figure, the switch 3, 6, 7 is down, representing  $\begin{array}{|c|c|c|c|c|}\n\hline\n & 1 & 2 & 3 \\
\hline\n\text{ON} & & \text{ON} & & \text{ON} \\
\hline\n\end{array}$ the address: 4+32+64=100. The DMX channel for this music player is 100.

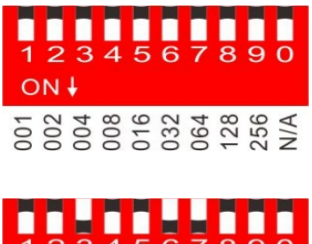

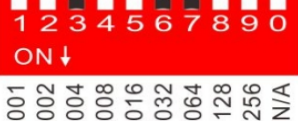

#### **5.2 Music Files:**

DMX Music Player uses SD card to save music files. Follow this step to save the music files:

1. Insert the SD card into the computer and create folders under the root of the SD card: 01, 02, 03 (32 songs can be saved per folder);

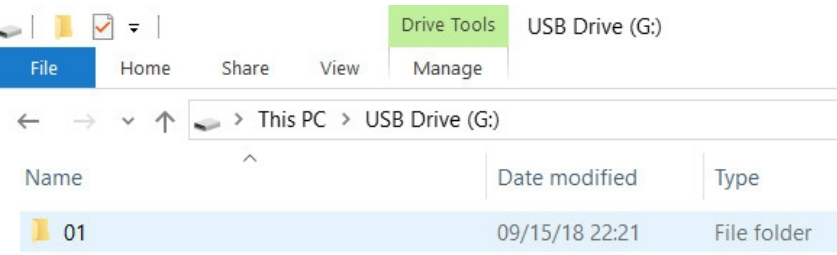

2. Copy the music file to the folders and add the number: 001, 002, 003 before the music file name... Example: 001-Show1.mp3, 002-Show2.mp3

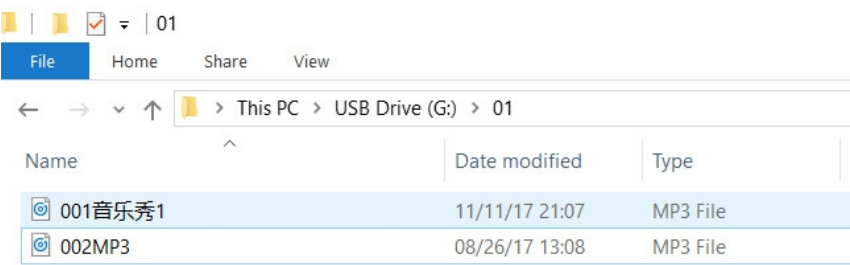

### **5.3 DMX Channel**

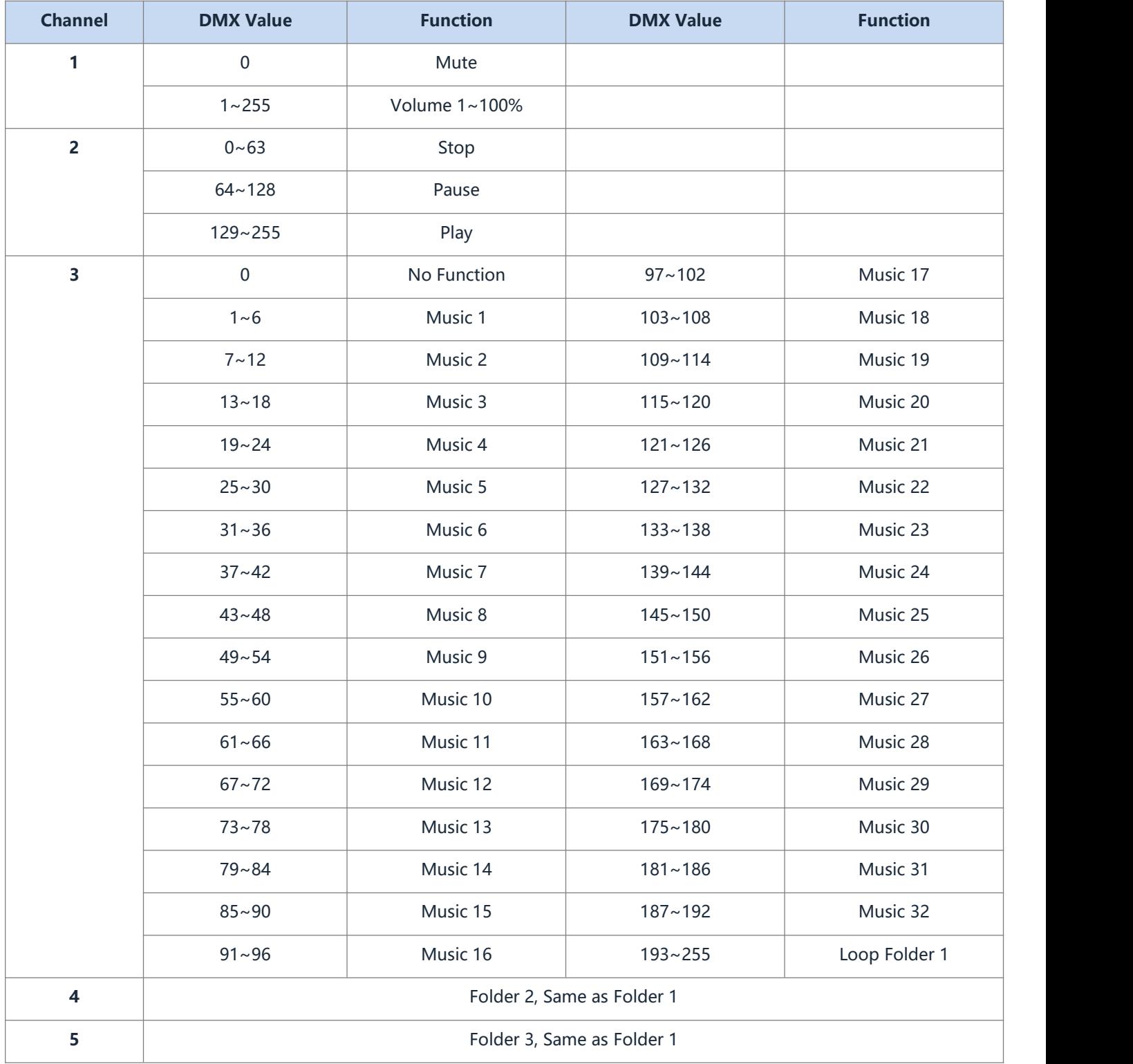